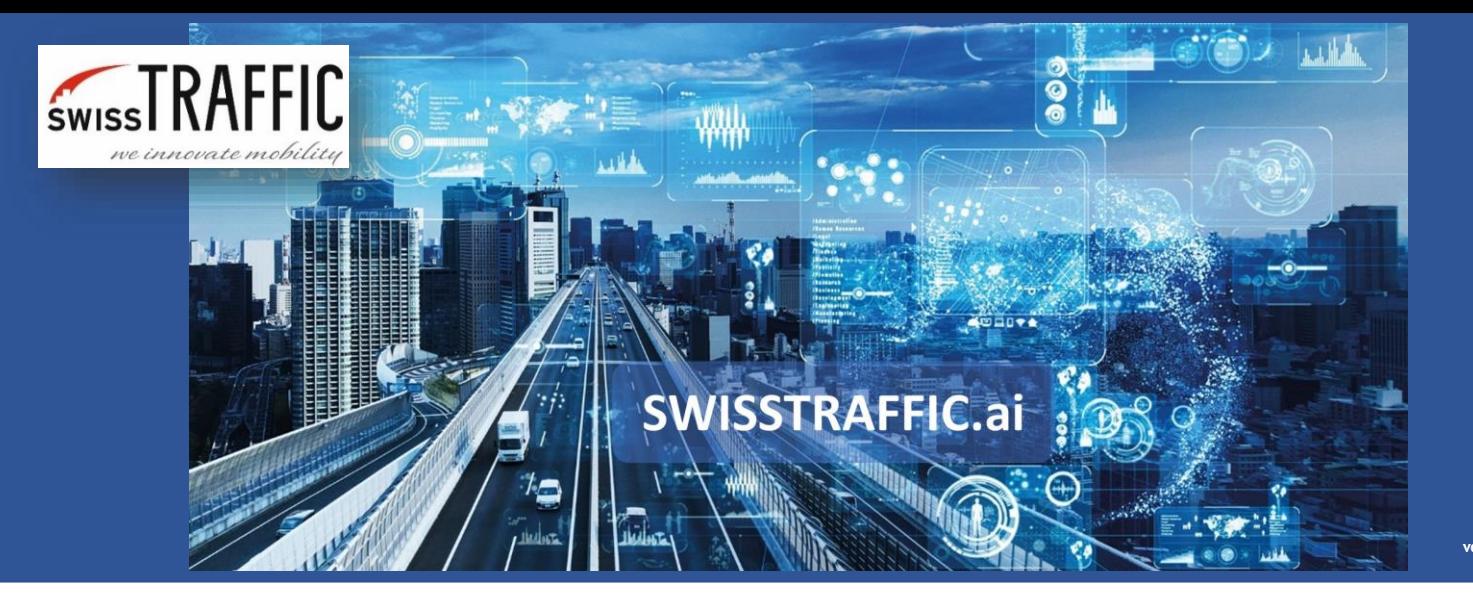

# **How to process my video through SWISSTRAFFIC.ai?**

Need to get the ultimate data for your traffic survey? You're in the right place!

It's much easier than you thought! To be able to get data exports out of a video, we first have to detect objects and their trajectories from it. **Our fully automated SWISSTRAFFIC.ai platform** can do that for us! Follow the four recommended steps for analysing the data with SWISSTRAFFIC.ai below the videos and get the data needed for further analysis.

### **1. Shoot a video of any traffic that you want to analyse**

Don't forget to follow our recommendations on how to shoot a video for SWISSTRAFFIC.ai SCOUT and how to shoot a video for SWISSTRAFFIC.ai DRONE.

#### **2. Upload the video to SWISSTRAFFIC.ai platform**

Choose the right platform based on the character of the video.

**SWISSTRAFFIC.ai SCOUT** – Video analysis from static cameras on the ground. It can provide comprehensive traffic data such as Origin-Destination matrix, turn-movement counts, gate counting, object classification into up to 16 categories in total, trajectories, various export options (Excel, CSV, visualizations), stationary time, recognition of colours of objects and much more

**SWISSTRAFFIC.ai DRONE** – Video analysis recorded by drones or other UAVs. The most advanced technology for traffic monitoring at the microscopic level. Trajectory & GPS position, speeds, acceleration, Tg & Tf calculation, capacity estimation, Time to collision, Safety analysis and road user behaviour patterns.

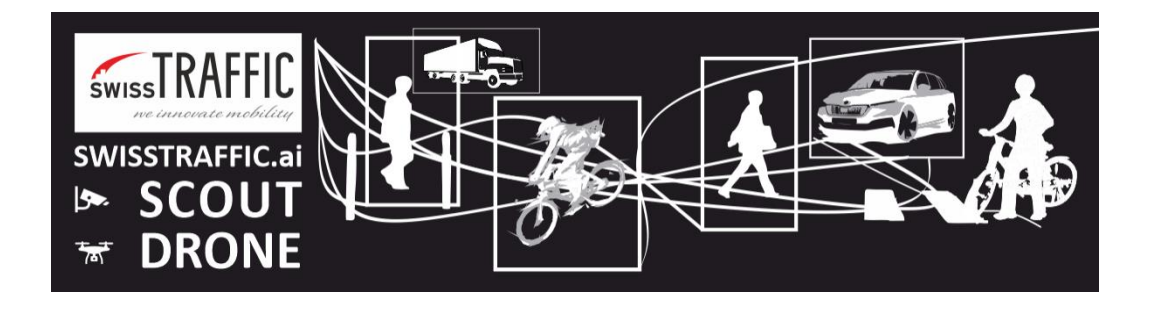

## **3. Wait for your results - have a coffee :)**

After you upload your video to the SWISSTRAFFIC.ai platform, a fully automated analysis of the objects and trajectories in the video starts in the background. You can check the status of your analysis in your account under the Tasks section.

## **4. Download your results and analyse them with the SWISSTRAFFIC.ai Viewer**

Once the analysis is done, we send you informational email with instructions and a link to download your results (tracking log). Tracking log represents a data package containing information about traffic analysis scene and detected or annotated vehicle trajectory data. Each tracking log is closely tied to the video sequence file, as it itself does not contain image data. If you want to view or edit a tracking log, you have to open it through the **SWISSTRAFFIC.ai Viewer** with the original video sequence file as well.

See more information how to work with SWISSTRAFFIC.ai Viewer in this **article**.